# **US DISTRICT COURT NORTHERN DISTRICT OF OKLAHOMA**

# eVOUCHER: ATTORNEY

# **MY PROFILE**

# **EDIT USER INFORMATION**

# *Rules for Use*

- Attorneys may edit their own user information. Service providers must submit an update Billing Information form to edit or update their user information.
- In the **My Profile** section, attorneys may do the following:
	- Change your password (Login Info section). See Change/Forgot Password instructions for more detailed information.
	- Edit contact information, phone, e-mail, physical address (**Attorney Info** section).
	- Update Social Security Number (SSN) or employee identification numbers (EIN) and any firm affiliation (**Billing Info** section).
	- Add a time period in which you will be out of office (Holding Period).
	- Document any CLE attendance (Continuing Legal Education section).

# *Instructions*

- 1. To open the **My Profile** page, click **My Profile** from either the **Home** screen or the **Help** menu bar.
- 2. Click **Edit** next to the section in which you want to make changes (Login Info, Attorney Info, etc.)

# *Revision History*

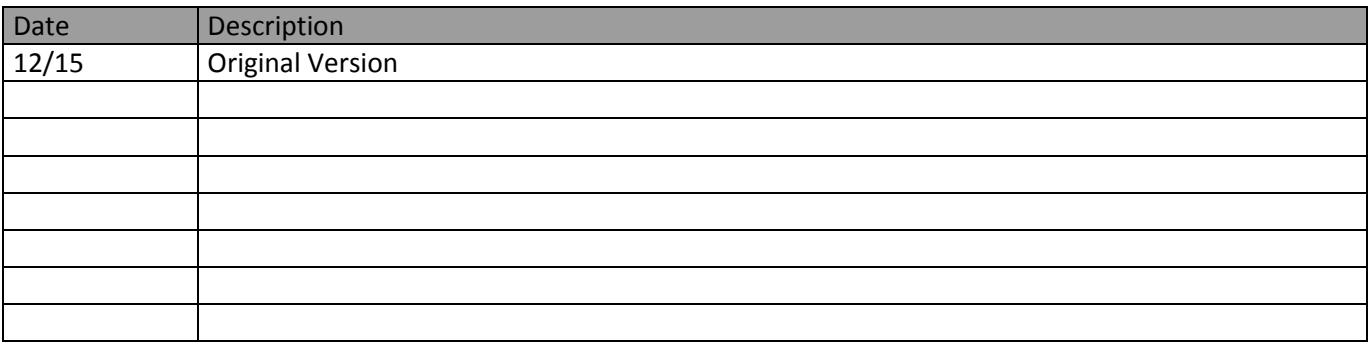